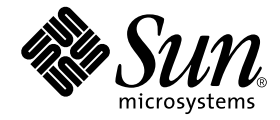

# 用于 Netra™ 服务器的 Sun™ Management Center 3.5 补充资料

Sun Microsystems, Inc. 4150 Network Circle Santa Clara, CA 95054 U.S.A. 650-960-1300

部件号: 817-3127-10 2003 年 8 月,修订版 A

请将有关本文档的意见或建议提交至:http://www.sun.com/hwdocs/feedback

Copyright 2003 Sun Microsystems, Inc., 4150 Network Circle, Santa Clara, California 95054, U.S.A. 版权所有。

Sun Microsystems, Inc. 对此文档描述的产品中所包含的相关技术拥有知识产权。在特殊且不受限制的情况下,这些知识 产权可能包括 http://www.sun.com/patents 上列出的一个或多个美国专利,以及美国和其它国家的一个或多个其 它专利或待决的专利申请。

此文档及其所属产品按照限制其使用、复制、分发和反编译的许可证进行分发。未经 Sun 及其许可证颁发机构的书面授 权,不得以任何方式、任何形式复制本产品或本文档的任何部分。

第三方软件,包括字体技术,由 Sun 供应商许可并提供版权。

本产品的某些部分从 Berkeley BSD 系统派生而来, 经 University of California 许可授权。 UNIX 是在美国和其它国家注册 的商标,经 X/Open Company, Ltd. 独家许可授权。

Sun、 Sun Microsystems、 Sun 徽标、 AnswerBook2、 docs.sun.com、 Netra 和 Solaris 是 Sun Microsystems, Inc. 在美国和其 它国家的商标或注册商标。

所有的 SPARC 商标均按许可证使用,是 SPARC International, Inc. 在美国和其它国家的商标或注册商标。具有 SPARC 商 标的产品都基于 Sun Microsystems, Inc. 开发的体系结构。

OPEN LOOK 和 Sun™ 图形用户界面是 Sun Microsystems, Inc. 为其用户和许可证持有人开发的。Sun 承认 Xerox 在为计算 机行业研究和开发可视或图形用户界面方面所做的先行努力。 Sun 以非独占方式从 Xerox 获得 Xerox 图形用户界面的许 可证,该许可证涵盖实施 OPEN LOOK GUI 且遵守 Sun 的书面许可证协议的许可证持有人。

本资料按 "现有形式"提供,不承担明确或隐含的条件、陈述和保证,包括对特定目的的商业活动和适用性或非侵害 性的任何隐含保证,除非这种不承担责任的声明是不合法的。

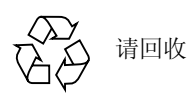

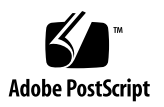

目录

[前言](#page-8-0) ix

#### 1. [准备工作](#page-12-0) 1

Netra [软件包](#page-12-1) 1 [支持的系统和环境](#page-14-0) 3 [推荐的增补程序](#page-14-1) 3 [不支持的附件软件](#page-15-0) 4 [安装之前的准备工作](#page-15-1) 4

2. [特定平台的注意事项](#page-16-0) 5

[警报通知](#page-16-1) 5

用于 Netra [服务器的警报通知的已知限制](#page-18-0) 7

[Lights Out Management \(LOM\)](#page-18-1) 报告 7

[电源报告](#page-18-2) 7

[Netra t 1120/1125](#page-18-3) 注意事项 7

检查 [OpenBoot PROM](#page-18-4) 7

▼ 检查 [OpenBoot PROM](#page-18-5) 7

[Netra t 1120/1125](#page-19-0) 的已知限制 8

PSU [风扇状态报告](#page-19-1) 8

[Sun Fire V1280/Netra 1280](#page-20-0) 注意事项 9

[Sun Fire V1280/Netra 1280](#page-20-1) 的已知限制 9

[Sun Management Center FRUID](#page-20-2) 信息更新缓慢 9 IO 设备和 IO [控制器表的处理与其它平台不同](#page-20-3) 9 [动态重新配置进行过程中硬件信息不可用](#page-21-0) 10

Sun Management Center 3.5 [视图中无法显示内置的磁带驱动器](#page-21-1) 10

3. [安装和设置软件](#page-22-0) 11

[关于安装过程](#page-22-1) 11

[有关设置脚本](#page-23-0) 12

[GUI](#page-23-1) 设置 12

[我应该立即运行设置程序还是以后再运行?](#page-24-0) 13

[安装本地化软件包之前的准备工作](#page-24-1) 13

[删除旧的本地化软件包](#page-25-0) 14

[安装新的本地化软件包](#page-25-1) 14

#### [索引](#page-26-0) 15

# 图形列表

图 2-1 设置规则 rcr4u228 的参数 6

## 表格列表

- 表 1-1 软件包使用摘要 2
- 表 1-2 本地化软件包使用摘要 2
- 表 1-3 此版本所支持的 Netra 服务器和 Solaris 操作环境 3
- 表 1-4 近似磁盘空间需求 4
- 表 3-1 设置程序所需的时间 13
- 表 3-2 要删除的本地化软件包 13

# <span id="page-8-0"></span>前言

本手册包含了有关用于 Netra™ 服务器的 Sun™ Management Center 3.5 的补充信 息,它是 Sun Management Center 软件的扩充。此扩充使用户可以管理所支持的 Netra 和 Sun Fire 服务器系统。

## 本书结构

[第一章](#page-12-2)说明了在 Netra 服务器上安装和使用 Sun Management Center 之前所需要了 解的内容。

[第二章](#page-16-2)说明了在 Netra 服务器上安装和使用 Sun Management Center 时特定系统的 注意事项。

[第三章](#page-22-2)介绍了如何在 Netra 服务器上安装和设置 Sun Management Center。

# 相关文档资料

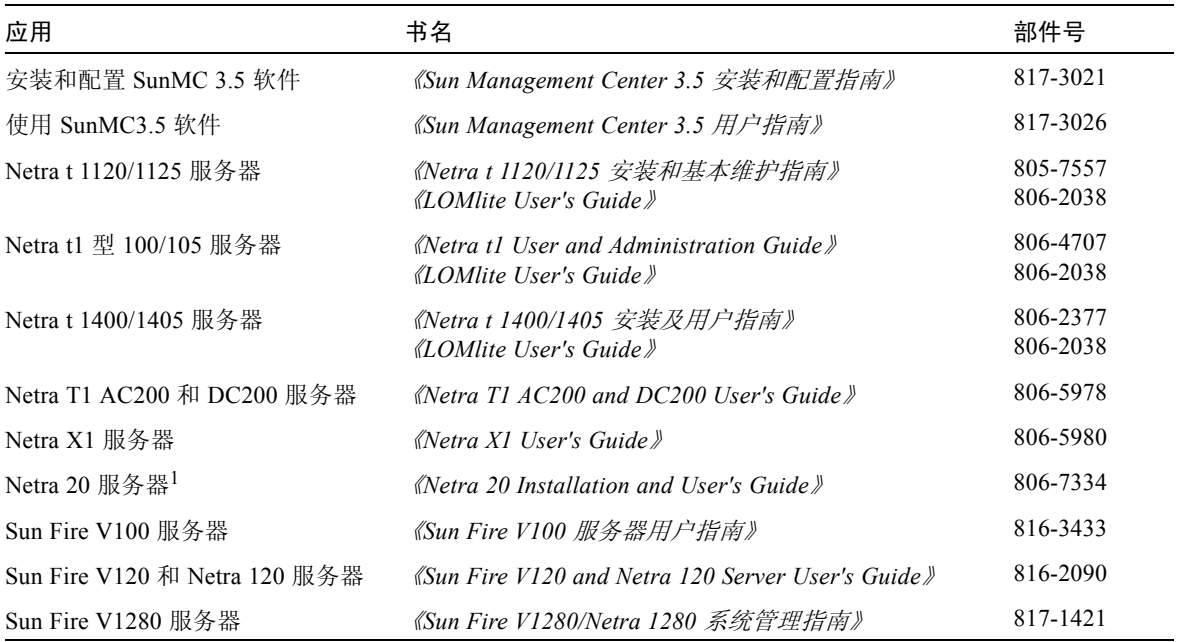

1 Netra 20 服务器最初称为 Netra T4 服务器, 某些与此服务器相关联的软件脚本引用了这一名称。

# Shell 提示符

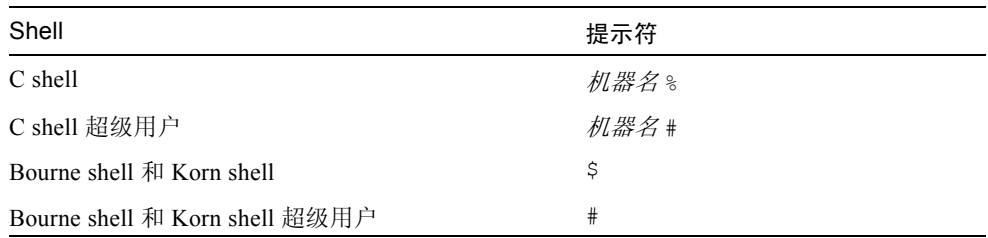

# 排印约定

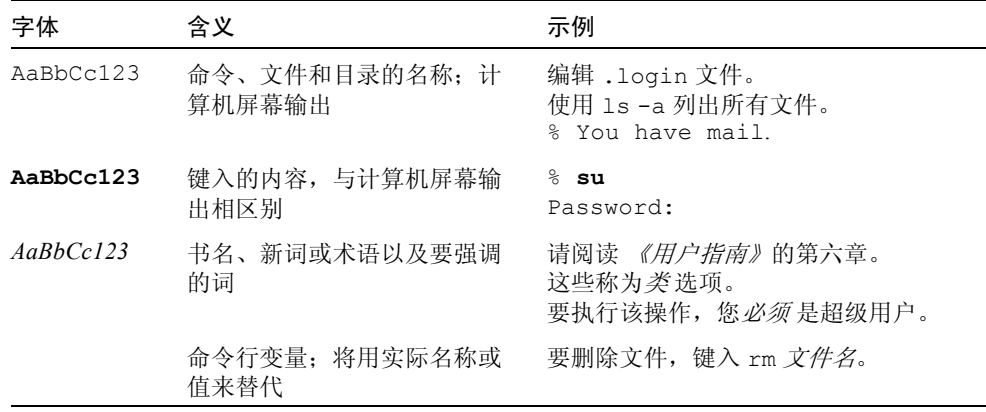

# 访问 Sun 文档资料

您可以通过以下网址查阅和打印包括本地化版本在内的各种 Sun™ 文档资料:

http://www.sun.com/documentation

您也可以从 Sun 的文档资料提供商 iUniverse 处购买打印版的 Sun 文档资料, 他们 的网址是:

http://corppub.iuniverse.com/marketplace/sun/

# Sun 欢迎您提出宝贵意见

Sun 致力于提高文档资料的质量,欢迎您提出宝贵意见和建议。请访问以下网址提 交您的意见或建议:

http://www.sun.com/hwdocs/feedback

请在反馈信息中包含本文档的书名和部件号,即:

《用于 *Netra* 服务器的 *Sun Management Center 3.5* 补充资料》,部件号 817-3127-10

### <span id="page-12-2"></span><span id="page-12-0"></span>准备工作

本章介绍 Sun Management Center 3.5 Netra 附加软件, 并说明安装该软件之前应做 的准备工作。

本章包括以下内容:

- 第1页的"Netra [软件包"](#page-12-1)
- 第 3 [页的 "支持的系统和环境"](#page-14-0)
- 第 3 [页的 "推荐的增补程序"](#page-14-1)
- 第 4 [页的 "不支持的附件软件"](#page-15-0)
- 第 4 [页的 "安装之前的准备工作"](#page-15-1)

Sun Management Center 软件可用来监视和管理支持的 Sun 平台,这些平台装有相 应的附加软件。 Netra 附加软件提供监视和管理表 [1-3](#page-14-2) 中列出的 Netra 系统的功能。

本文档说明了安装与设置问题,以及改进和错误修复,这些均针对 Netra 附加软 件。有关使用或安装核心 Sun Management Center 软件的信息,请参见 《*Sun Management Center 3.5* 用户指南》,以及随核心软件产品附带的其它文档。

### <span id="page-12-1"></span>Netra 软件包

<span id="page-12-4"></span>用于 Netra 服务器的 Sun Management Center 软件包与 Sun Management Center 的体 系结构层相对应。以下是这些软件包的概述:

<span id="page-12-5"></span><span id="page-12-3"></span>■ SUNWesnts – Netra 服务器软件包 提供 Sun Management Center 服务器监视支持的 Netra 系统所必需的库和其它文 件。在所有 Sun Management Center 服务器系统上, 除了安装基本 Sun Management Center 服务器软件外,还必须安装此软件。

<span id="page-13-3"></span><span id="page-13-2"></span>■ SUNWesnta – Netra 代理软件包 提供 Sun Management Center 代理监视支持的 Netra 系统所必需的库和其它文 件。在所有 Sun Management Center 监视的 Netra 系统上, 除了安装基本 Sun Management Center 代理软件外,还必须安装此软件。

注意 – 如果 Sun Management Center 服务器为 Netra 平台, 则代理软件包 SUNWesnta 也要与 SUNWesnts 和 SUNWesnti 一同安装。请参见表 [1-1](#page-13-0)。

<span id="page-13-4"></span><span id="page-13-1"></span>■ SUNWesnti-Netra 代理和服务器公用安装软件包 提供脚本和 Java 类文件, 以支持图形用户界面 (GUI) 设置, 代理更新和附件软 件的安装与删除。

<span id="page-13-0"></span>表 1-1 软件包使用摘要

| 服务器       | 软件包                  |                                 |  |
|-----------|----------------------|---------------------------------|--|
| 非 Netra   | SUNWesnts, SUNWesnti |                                 |  |
| Netra 服务器 |                      | SUNWesnts, SUNWesnta, SUNWesnti |  |
| Netra 代理  | SUNWesnta, SUNWesnti |                                 |  |

#### 表 1-2 本地化软件包使用摘要

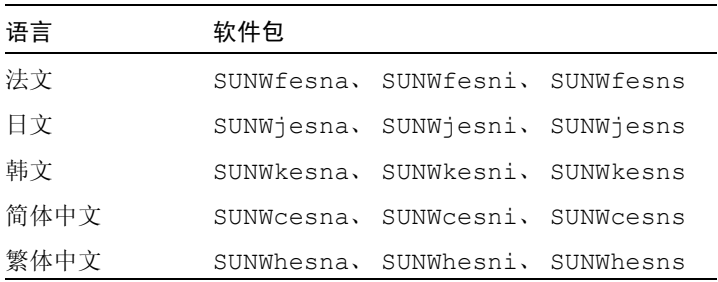

注意 – 请勿使用 pkgadd 安装这些软件包。请使用[如第三章所](#page-22-2)述的安装脚本代替。

## <span id="page-14-0"></span>支持的系统和环境

<span id="page-14-5"></span>此版本所支持的 Netra 系统和操作环境如表 [1-3](#page-14-2) 所示。

<span id="page-14-2"></span>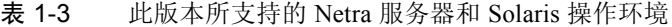

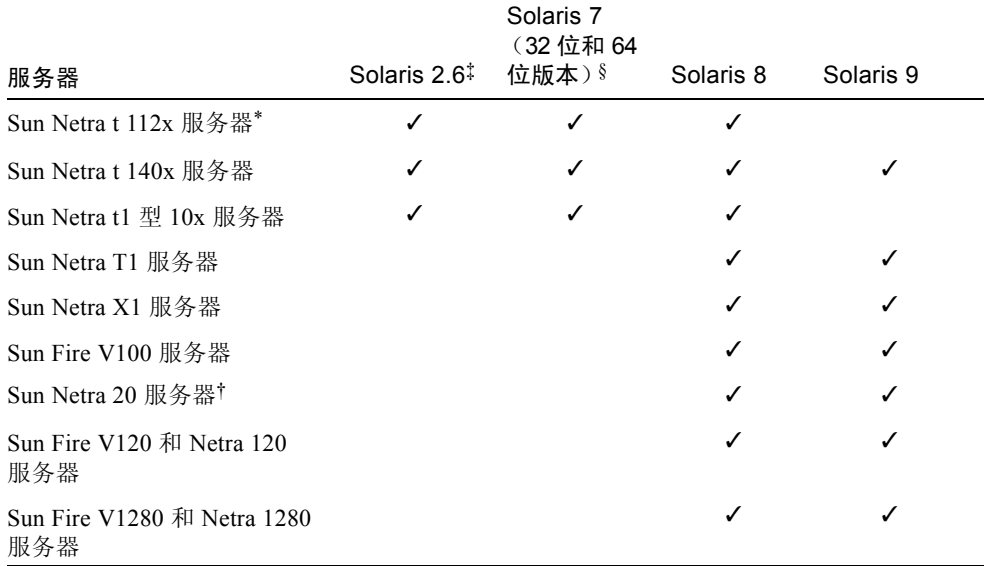

\* 注意是否满足[第二章中](#page-16-2)列出的注意事项。

† Netra 20 服务器最初称为 Netra T4 服务器。

‡ 只有 Sun Management Center Agent 可以在 Solaris 2.6 上运行。

§ 只有 Sun Management Center Agent 可以在 Solaris 7 上运行。

## <span id="page-14-1"></span>推荐的增补程序

<span id="page-14-4"></span><span id="page-14-3"></span>以下是推荐的 Solaris 软件增补程序, 它们适用于 Sun Management Center 3.5 应用 程序。安装 Sun Management Center 3.5 软件和本附件软件之前,必须先安装操作环 境所需的所有增补程序。

若您拥有 Sun 服务合同,可从以下网站下载增补程序:

http://sunsolve.sun.com

<span id="page-15-5"></span>也可从 Sun Management Center 产品网站下载增补程序, 网址如下:

http://www.sun.com

有关 Sun Management Center 3.5 软件所需增补程序的更多信息,请参见 《*Sun Management Center 3.5* 软件发行说明》。

# <span id="page-15-0"></span>不支持的附件软件

<span id="page-15-4"></span><span id="page-15-3"></span>Sun Management Center 产品中包含的 Dynamic Reconfiguration (DR) 附件软件在 Netra 服务器系统上不起作用。因此,请勿在本附件软件支持的 Netra 和 Sun Fire 代理上加载 Dynamic Reconfiguration (DR) 软件。

# <span id="page-15-2"></span><span id="page-15-1"></span>安装之前的准备工作

共有两种安装方式,取决于您的软件是以 CD 的形式收到的, 还是从 Sun Management Center 网站下载的。

Netra 服务器软件包是作为 Sun Management Center 安装过程的一部分来安装的。开 始安装前, 您应了解网络中哪些 Netra 服务器系统将充当服务器和控制台, 以及哪 些系统将由这些服务器和控制台监视。

有关 Sun Management Center 软件安装的指导,请参考 《*Sun Management Center* 用 户指南》和 《Sun Management Center *软件发行说明》*, 或查询以下 Sun Management Center 网站以获得指导:

http://www.sun.com/sunmanagementcenter

安装 Sun Management Center 模块之前, 请确保安装此软件包的系统有足够的磁盘 空间。下表所示为 Netra 和 Sun Fire 专用软件包的磁盘空间需求。

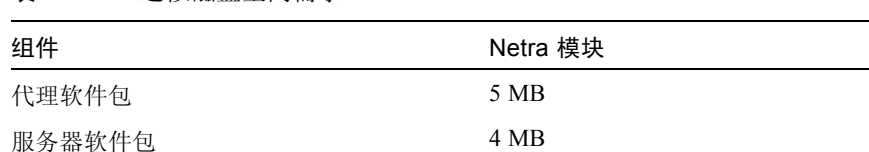

#### 表 1-4 近似磁盘空间需求

## <span id="page-16-2"></span><span id="page-16-0"></span>特定平台的注意事项

本章说明在 Netra 系统中安装和使用 Sun Management Center 时特定系统的注意事 项、需求和限制。

本章包含以下各节:

- 第 5 [页的 "警报通知"](#page-16-1)
- 第 7 页的 "[Netra t 1120/1125](#page-18-3) 注意事项"
- 第9页的"[Sun Fire V1280/Netra 1280](#page-20-0) 注意事项"

注意 – 对于 Netra t 1120/1125 和 Sun Fire V1280/Netra 1280 服务器需考虑一些额外 的注意事项。更多信息,请参见第 7 页的 "[Netra t 1120/1125](#page-18-3) 注意事项"和第 9 [页](#page-20-0) 的 "[Sun Fire V1280/Netra 1280](#page-20-0) 注意事项"。

## <span id="page-16-1"></span>警报通知

<span id="page-16-6"></span><span id="page-16-5"></span><span id="page-16-4"></span>必须安装 Netra 专用警报软件和其它平台专用软件包,以确保用于 Netra 服务器的 Sun Management Center 补充软件的全部功能均可正常使用。如果未安装此软件, 规则 rcr4u228 将触发一个紧急警报,且专用于 Netra 的警报将不可用。

<span id="page-16-7"></span><span id="page-16-3"></span>规则 rcr4u228 支持一个单一参数,允许您指定当软件未安装时是否要生成一条警 报。请参考图 [2-1](#page-17-0)。

若触发了此警报, 则必须如前言中列出的相应的 《安装指南》所述, 重新安装此 警报或其它必需软件。

<span id="page-17-1"></span>注意 – 在 Sun Management Center 中, tsalarms 软件 (Netra t 1120/1125) 称作 LOM。

此规则支持一个单一参数,允许您指定当缺少警报和其它平台专用软件包时是否要 生成一条警报。

可使用 "属性编辑器"的 "警报"选项卡设置此参数。如 《*Sun Management Center 3.5* 用户指南》的第九章中所述,右键单击 "系统"表中的 "模块状态"特 性,启动此编辑器 (请参考图 [2-1](#page-17-0))。

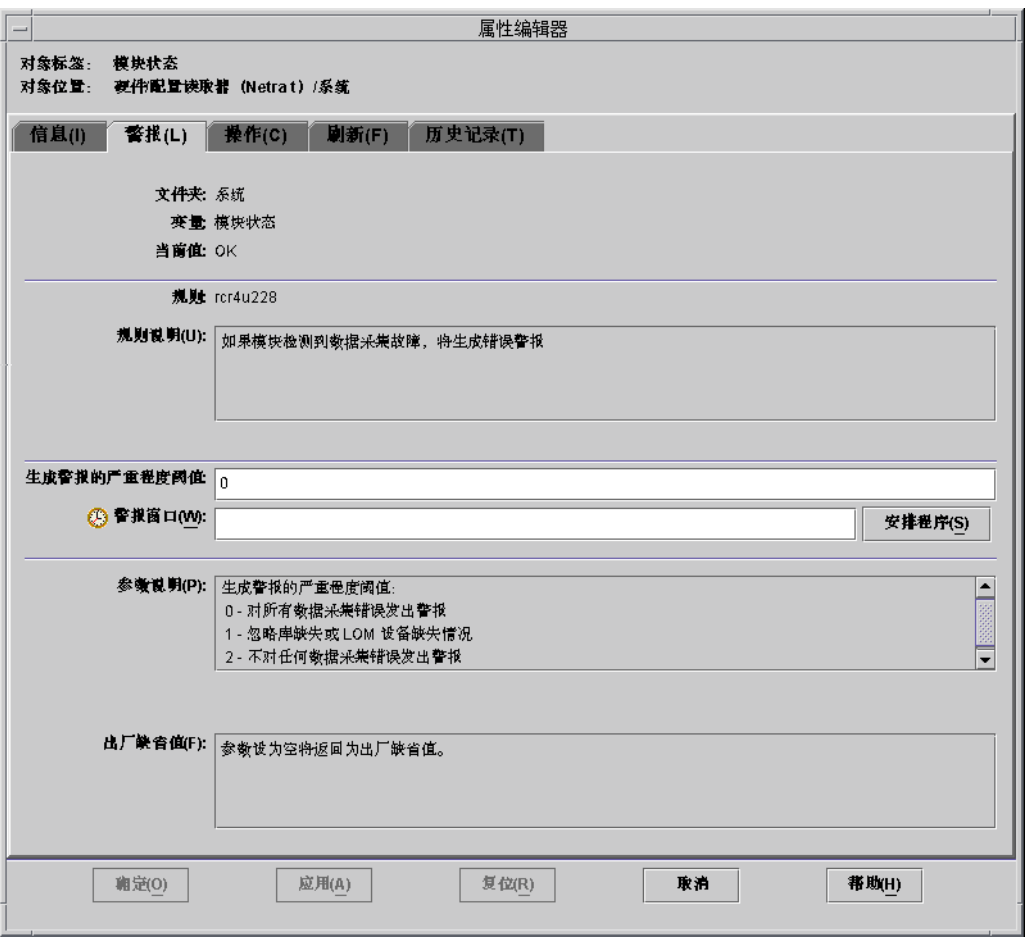

<span id="page-17-0"></span>图 2-1 设置规则 rcr4u228 的参数

### <span id="page-18-7"></span><span id="page-18-0"></span>用于 Netra 服务器的警报通知的已知限制

#### <span id="page-18-1"></span>Lights Out Management (LOM) 报告

LOM 事件日志将最早的事件记录为 event(0)。

#### <span id="page-18-6"></span><span id="page-18-2"></span>电源报告

在 Netra 服务器上,电源 (PSU) 只进行内部检查以确保系统完整。输入功率不够时 将会进行报告,但 PSU 仍被标记为 OK, 因为它们自身实际上并不存在问题。交流 和直流电源没有区别。

### <span id="page-18-9"></span><span id="page-18-3"></span>Netra t 1120/1125 注意事项

本节的注意事项专门针对 Netra t 1120/1125。

### <span id="page-18-8"></span><span id="page-18-4"></span>检查 OpenBoot PROM

部分 Netra t 1120 和 Netra t 1125 系统需要升级到 OpenBoot PROM。如果用于 Netra 服务器的 Sun Management Center 扩充软件安装在需要此类升级的系统上, 则无法使 用某些重要的功能,包括物理和逻辑硬件视图,或该平台被错误地识别为 Ultra 60 工作站。

<span id="page-18-10"></span>如果 Netra t 1120 或 1125 上的物理和逻辑硬件视图不可用,或平台被错误地识别为 Ultra 60 工作站,则应按照下面的步骤检查 OpenBoot PROM, 以确保使用的版本和 配置正确。

#### <span id="page-18-5"></span>▼ 检查 OpenBoot PROM

● 以 root 身份输入以下命令:

# **eeprom banner-name**

■ 如果结果为:

banner-name=Netra t 1120/1125

则无需采取进一步的操作,您可直接按[第三章](#page-22-2)中所述的安装过程继续。

■ 如果结果为:

banner-name=*<* 消息 *>*

其中, < 消息 > 可为任何内容, 也可为空, 输入:

```
# eeprom banner-name='Netra t 1120/1125'
# reboot
```
按[照第三章中](#page-22-2)所述安装 Sun Management Center 之前, 必须如上所示重新启动系 统。

■ 如果结果为:

banner-name:无数据

则必须升级 PROM。请参考系统附带的文档资料获取相关指导,或与您当地的 Sun 代表联系。

### <span id="page-19-0"></span>Netra t 1120/1125 的已知限制

#### <span id="page-19-1"></span>PSU 风扇状态报告

<span id="page-19-3"></span><span id="page-19-2"></span>当 tsalarms 软件配置为忽略 PSU 风扇状态时, PSU 风扇状态报告为 OK。

您应该检查文件 /kernel/drv/tsalarm.conf。若此文件中有一行为 monvalidmask=255,则 PSU 风扇状态可被正确监视。若文件中无此行,或存在 此行但数字不同,则应添加此行或将此行更改为 monvalidmask=255。执行重新 引导,或使用 modunload(1M) 命令,然后使用 modload(1M) 命令使更改生效。 请参见 tsalarm(7D)。

<span id="page-20-9"></span>注意 – 在早期的 Netra t 1120/1125 系统上,不监视 PSU 风扇状态。对于这些系统, 如上所述设置 tsalarm.conf 可能会导致 PSU 风扇状态报告为故障。若如上所述 设置 tsalarm.conf, 目 PSU 状态报告为故障但风扇明显仍在运转, 则可能您拥 有的是 Netra t 1120/1125 的早期版本。您应将 tsalarm.conf 设回以前的设置。 这种情况下, Sun Management Cente 报告的 PSU 风扇状态总是 OK。

## <span id="page-20-8"></span><span id="page-20-0"></span>Sun Fire V1280/Netra 1280 注意事项

本节包含的注意事项专门针对 Sun Fire V1280/Netra 1280 服务器。

### <span id="page-20-1"></span>Sun Fire V1280/Netra 1280 的已知限制

#### <span id="page-20-2"></span>Sun Management Center FRUID 信息更新缓慢

<span id="page-20-6"></span> Sun Fire V1280/Netra 1280 从 Sun Fire V1280/Netra 1280 服务控制器检索 FRUID 信息的检测程序所用的通信通道带宽是有限的。一旦启动完毕,检测程序就利用高 速缓存机制定期检索此信息。启动过程中, FRUID 信息可能尚未可用。这种情况 下,相应的信息显示为 "Reading..."。完成整个平台所有 FRUID 信息检索所 需的时间取决于该平台的配置,最多可能要花两个小时。

#### <span id="page-20-3"></span>IO 设备和 IO 控制器表的处理与其它平台不同

<span id="page-20-7"></span>Sun Fire V1280/Netra 1280 检测程序与其它平台检测程序在以下几个方面略有不 同:

- <span id="page-20-5"></span><span id="page-20-4"></span>■ 不使用 IO 控制器表。
- IO 设备表用于列出 PCI 卡, 但磁盘、磁带和网络计数属性不使用该表。
- 附加软件不监视外部设备,例如那些并非物理上位于 Sun Fire V1280/Netra 1280 机箱中的磁盘和磁带。

#### <span id="page-21-0"></span>动态重新配置进行过程中硬件信息不可用

<span id="page-21-4"></span><span id="page-21-3"></span>请参见 《*Sun Fire V1280/Netra 1280 System Administration Guide*》以获得有关动态 重新配置的命令行界面的详细内容。 Sun Fire V1280/Netra 1280 服务器不支持含包 在 Sun Management Center 产品中的动态重新配置附加软件。

从 Sun Fire V1280/Netra 1280 服务器控制器检索硬件状态信息的 Sun Fire V1280/Netra 1280 检测程序所用的通信通道在任何时刻都只能有一个暂挂请求。该 通信通道既用于动态重新配置请求,也用于硬件状态请求,因此在重新配置过程中 无法获得硬件状态信息。

动态重新配置请求结束后,该通信通道重新变为可用,而 Sun Management Center 浏览器、逻辑和实体视图再次显示出来。

#### <span id="page-21-2"></span><span id="page-21-1"></span>Sun Management Center 3.5 视图中无法显示内置的磁带驱动器

Solaris 可在需要时动态地加载和卸载设备驱动程序。如果代理需要调用底层 Solaris 检测程序接口时,磁带设备驱动程序尚未加载,则 Sun Management Center 将无法 找到磁带驱动器。

### <span id="page-22-2"></span><span id="page-22-0"></span>安装和设置软件

本章提供有关安装过程的信息,作为对 《*Sun Management Center 3.5* 用户指南》中 安装过程的补充。

本章包含以下各节:

- 第 11 [页的 "关于安装过程"](#page-22-1)
- 第 12 [页的 "有关设置脚本"](#page-23-0)

## <span id="page-22-3"></span><span id="page-22-1"></span>关于安装过程

<span id="page-22-9"></span><span id="page-22-5"></span>您可以在任何系统中运行同一 Sun Management Center 安装程序来安装或升级任何 Sun Management Center 组件。安装之后,必须运行设置脚本 (称为设置程序)来 正确配置软件。另见第 4 [页的 "安装之前的准备工作"](#page-15-2)。

此安装程序提供了一个交互式的问题列表,引导您进行安装过程。当运行安装程序 时,它会检查系统的硬件和软件环境。若其未找到以前安装的 Sun Management Center 软件版本,安装程序会提示您选择是否要安装最新的 Sun Management Center 核心软件包和附加产品。如果安装程序找到任何以前安装的 Netra 服务器软 件包,它将询问您是否要保留现有数据。

<span id="page-22-8"></span><span id="page-22-7"></span><span id="page-22-6"></span><span id="page-22-4"></span>有两种方式可以运行安装脚本。您可以使用传统的安装脚本 es-inst,也可以使 用新的 GUI 安装功能 es-guiinst。您所使用的安装方法决定后面将要自动运行 的设置脚本 (例如,若使用 GUI 安装程序进行安装,则缺省情况下将运行 es-guisetup)。

注意 – 要运行 es-inst 脚本,可在提示添加 Netra 时输入 **y**。

<span id="page-23-5"></span><span id="page-23-3"></span>注意 – Sun Management Center 软件包与 Netra 服务器软件包的处理不同。安装程序 不会自动更新前者。要更新核心软件包,您必须应用适当的增补程序,如 《*Sun Management Center 3.5* 软件发行说明》中所述。

有关完整的 Sun Management Center 3.5 核心软件安装说明,请参考随 Sun Management Center 3.5 媒体提供的文档资料, 或查询 Sun Management Center 3.5 网站:

http://www.sun.com/sunmanagementcenter

# <span id="page-23-0"></span>有关设置脚本

<span id="page-23-6"></span>安装完 Sun Management Center 软件包之后, 安装程序会询问您是否要运行设置程 序。您必须先运行设置程序以配置新安装的软件,然后才能使用它。您可以在安装 完毕之后立即运行设置程序,即对安装程序的提示回答 Yes [**y**]。

有两种方式可以运行设置脚本。您可以使用传统的设置脚本 es-setup,也可以使 用新的 GUI 设置功能 es-guisetup。选择哪种缺省设置脚本,将取决于您采用哪 种方法安装 Sun Management Center 软件包。例如,若使用 GUI 安装程序进行安 装,则缺省情况下将运行 es-guisetup。

您也可以以后再运行设置脚本,通过访问 Sun Management Center 3.5 目录 /opt/SUNWsymon/sbin,然后键入 ./es-setup 或 ./es-guisetup。

注意 – 若安装完成后选择了不自动启动设置程序,可以以后再选择使用哪种设置方 法运行设置脚本。请参考 《*Sun Management Center 3.5* 用户指南》以获得有关这两 种方法的更多信息。

### <span id="page-23-4"></span><span id="page-23-2"></span><span id="page-23-1"></span>GUI 设置

GUI 设置应用程序是 Sun Management Center 的新功能。此应用程序允许您通过 GUI 来设置 Netra 服务器的附加软件。有关 GUI 设置应用程序的更多信息,请参考 《*Sun Management Center 3.5* 用户指南》。

### <span id="page-24-0"></span>我应该立即运行设置程序还是以后再运行?

设置程序配置新安装的 Sun Management Center 组件花费的时间长短取决于您所安 装的组件。请参见表 [3-1](#page-24-2) 以获得详细信息。

<span id="page-24-5"></span>表 3-1 设置程序所需的时间

<span id="page-24-2"></span>

| 如果已安装此组件 | 设置所花时间                                                                           |
|----------|----------------------------------------------------------------------------------|
| 仅安装了代理   | 少于 1 分钟                                                                          |
| 仅安装了控制台  | 少于 1 分钟                                                                          |
| 仅安装了服务器  | 大约 20 分钟。如果是初次安装 Sun Management<br>Center 3.5 服务器组件, 设置脚本会提示您配置该软<br>件前要先重新引导系统。 |
| 组件组合     | 单个组件所需时间相加。                                                                      |

### <span id="page-24-4"></span><span id="page-24-1"></span>安装本地化软件包之前的准备工作

<span id="page-24-6"></span>若您当前使用的是从 Sun Management Center 软件早期版本安装的本地化环境, 则 在安装此版本提供的新版本之前,您需要手动删除旧的本地化软件包。下表说明了 各种本地化软件包。

#### <span id="page-24-3"></span>表 3-2 要删除的本地化软件包

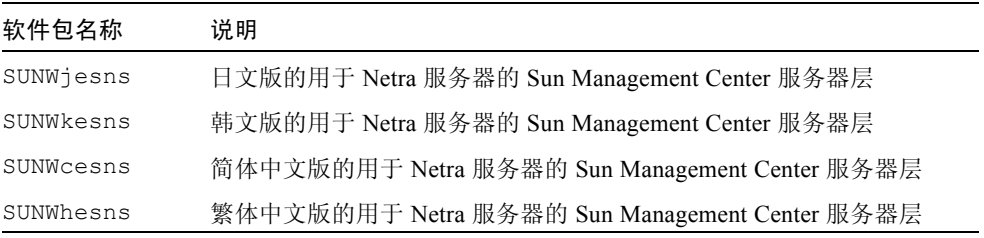

注意 – 若装有旧版的 Sun Management Center 软件, 则只需删除这些软件包即可。 Sun Management Center 3.0 软件只包含以下本地化软件包:日文版、韩文版、简体 中文版和繁体中文版。

#### <span id="page-25-4"></span>删除旧的本地化软件包

<span id="page-25-0"></span>1. 请检查是否已安装本地化软件包。这些软件包在表 [3-2](#page-24-3) 中列出。键入以下命令,并 以本地化软件包的名称替换: 软件包名称。 若有多个本地化软件包,可在同一行键 入软件包名称,并将其以空格分隔。

% **pkginfo** 软件包名称 软件包名称

若并未安装旧的本地化软件包,则系统会返回一条错误消息。这意味着您可以准备 安装新的软件包。若系统未返回错误消息,则需要按下一步骤所述删除旧的软件包。

2. 以超级用户的身份登录,然后输入以下命令,并以要删除的软件包名称代替*软件包* 名称:

# **pkgrm** 软件包名称

#### <span id="page-25-3"></span><span id="page-25-2"></span><span id="page-25-1"></span>安装新的本地化软件包

请参考 《*Sun Management Center 3.5* 安装和配置指南》以获得有关如何安装新的本 地化软件包的信息。

## <span id="page-26-0"></span>索引

#### **A**

安装过程 [, 11](#page-22-3) 安装新的本地化软件包 [, 14](#page-25-2) 本地化软件包 [, 13](#page-24-4) GUI 安装功能 [, 11](#page-22-4) GUI 设置 [, 12](#page-23-2) 核心软件包[, 12](#page-23-3) 设置脚本[, 11](#page-22-5) 运行设置程序所需时间 [, 13](#page-24-5)

#### **B**

本地化软件包 [, 13](#page-24-6) 安装新软件包 [, 14](#page-25-3) 删除旧的本地化软件包 [, 14](#page-25-4)

#### **C**

磁带驱动器无法显示 [, 10](#page-21-2)

#### **D**

Dynamic Reconfiguration 不支持的附件软件 [, 4](#page-15-3)

#### **E**

es-guiinst[, 11](#page-22-6)

es-ins[t, 11](#page-22-7)

#### **G**

GUI 安装功能 [, 11](#page-22-8) GUI 设置 [, 12](#page-23-4) 规则 rcr4u228[, 5](#page-16-3) 紧急警报 [, 5](#page-16-4)

#### **J**

IO 控制器表 用于 Sun Fire V1280/Netra 1280 上[, 9](#page-20-4) IO 设备表 用于 Sun Fire V1280/Netra 1280 上[, 9](#page-20-5) 警报软件 [, 5](#page-16-5) 警报通知 电源报告 [, 7](#page-18-6) 已知限制 [, 7](#page-18-7)

#### **L**

LOM 参见 [tsalarms](#page-17-1) 软件

#### **N**

Netra 不支持的附件软件 [, 4](#page-15-4) 代理和服务器公用安装软件包 [, 2](#page-13-1) 代理软件包 [, 2](#page-13-2) 服务器软件包 [, 1](#page-12-3) Netra 1280 请参见 [Sun Fire V1280/Netra1280](#page-21-3) Netra t 1120/1125 升级 OpenBoot PROM 的要求 [, 7](#page-18-8) 注意事项 [, 7](#page-18-9) Netra 专用警报 使用要求 [, 5](#page-16-6)

#### **O**

OpenBoot PROM 如何检查版本 [, 7](#page-18-10)

#### **R**

软件包 概述 [, 1](#page-12-4) 更新核心软件包 [, 12](#page-23-5) SUNWesnt[a, 2](#page-13-3) SUNWesnti[, 2](#page-13-4) SUNWesnts[, 1](#page-12-5)

#### **S**

Solaris 推荐的增补程序 [, 3](#page-14-3) Sun Fire V1280/Netra 1280 磁带驱动器无法显示 [, 10](#page-21-2) 动态重新配置过程中的可用信息 [, 10](#page-21-4) FRUID 信息更新 [, 9](#page-20-6) IO 设备和 IO 控制器表的用法 [, 9](#page-20-7) 已知限制 [, 9](#page-20-8) 设置脚本 [, 11](#page-22-9) 配置新安装的软件 [, 12](#page-23-6)

#### **T**

tsalarms 软件 规则 rcr4u228[, 5](#page-16-7) PSU 风扇状态报告 [, 8](#page-19-2) 早期 Netra t 1120/1125 系统上的 PSU 风扇报告 [, 9](#page-20-9)

#### **Z**

早期 Netra t 1120/1125 系统上的 PSU 风扇状态 报告 [, 8](#page-19-3) 增补程序 推荐用于 Solari[s, 3](#page-14-4) 下载 UR[L, 4](#page-15-5) 支持的系统和环境 [, 3](#page-14-5)